## <span id="page-0-0"></span>Using the Blend Colors With Materials Tool

Reference Number: **KB-00131** Last Modified: **August 3, 2021**

The information in this article applies to:

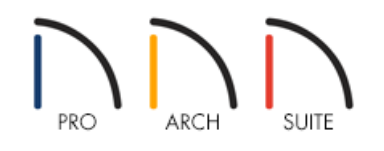

## QUESTION

When I use the Material Painter to apply a paint color, the object becomes a single, solid color that no longer looks like my original material. How can I apply a paint color over the existing material?

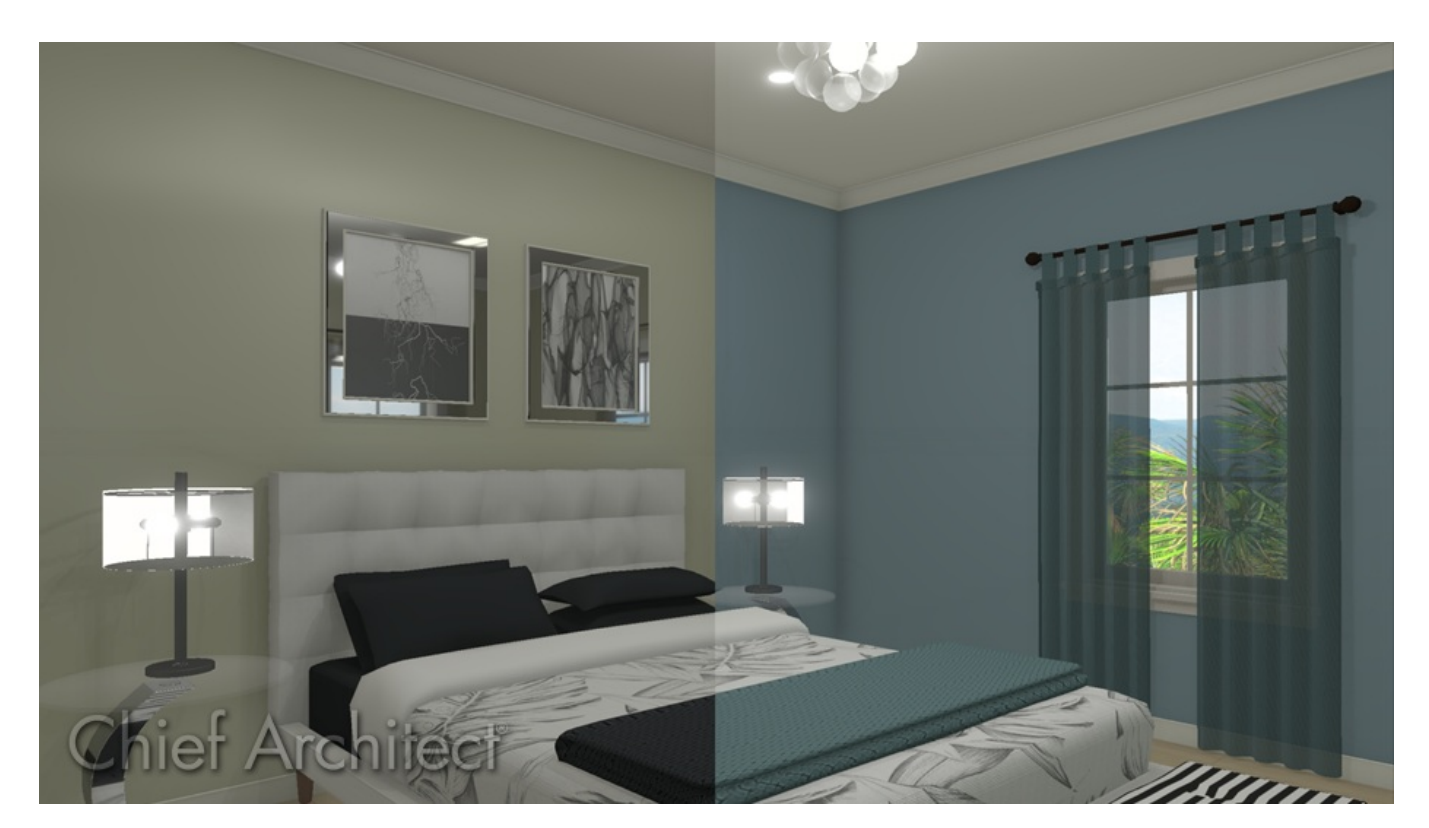

## ANSWER

In addition to the Material Painter Modes, the Blend Colors With Materials option allows you to apply a solid color to a surface displaying a texture and blend the two, as shown in the image above.

## To blend colors with materials

- 1. Create a **Camera o** view of your your plan.
- 2. Select **3D> Material Painter> Material Painter** from the menu.
	- Select Material  $\Box$  $\times$  $Q$  बि ■ ■ ● Type to start searching... ↓ N Home Designer Core Catalogs  $\lambda$  $\vee$   $\bigcap$  Materials  $\sum$  Artwork  $\triangleright$   $\Box$  Ceiling Tiles  $\vee$   $\bigcap$  Colors  $\vee$   $\Box$  Color Palettes  $\vee$   $\boxed{\frown}$  Balance Color - Butter Color - Dew N Color - Fresh Color - Marine Color - Maya Gold Color - Moss Color - Plum  $\triangleright$   $\Box$  Breezy > N Contrasts  $\sum$  Divine  $\angle$   $\Box$  Glamour  $\triangleright$   $\Box$  Lavish  $\angle$   $\Box$  Organic  $\triangleright$   $\Box$  Re-Mix  $\triangleright$   $\Box$  Rustic Color - Dew  $\sum$   $\bigcap$  Sultry 同性  $\Box$  Use default material  $\overline{OK}$ Cancel Help
- 3. Select a solid color from the **Select Material** dialog, then click **OK**.

4. Select your desired material painter mode from the Edit toolbar.

Note: Please see the "Using the Material Painter Modes" resource in the [Related](#page-0-0) Articles section below to learn more about the various modes associated with the Material Painter tool.

5. Click the **Blend Colors With Materials** edit button to toggle this feature on.

You can also access this option by navigating to **3D> Material Painter> Blend Colors With Materials** from the menu.

6. Click on an object in the camera view to blend the chosen color with the applied material.

Using the Material Painter Modes [\(/support/article/KB-00851/using-the-material-painter-modes.html\)](file:///support/article/KB-00851/using-the-material-painter-modes.html)

© 2003–2021 Chief Architect, Inc. All rights reserved // Terms of Use [\(https://www.chiefarchitect.com/company/terms.html\)](https://www.chiefarchitect.com/company/privacy.html) // Privacy Policy

(https://www.chiefarchitect.com/company/privacy.html)